# **Import Linter Documentation**

*Release 1.0b5*

**David Seddon**

**Oct 17, 2019**

### **Contents**

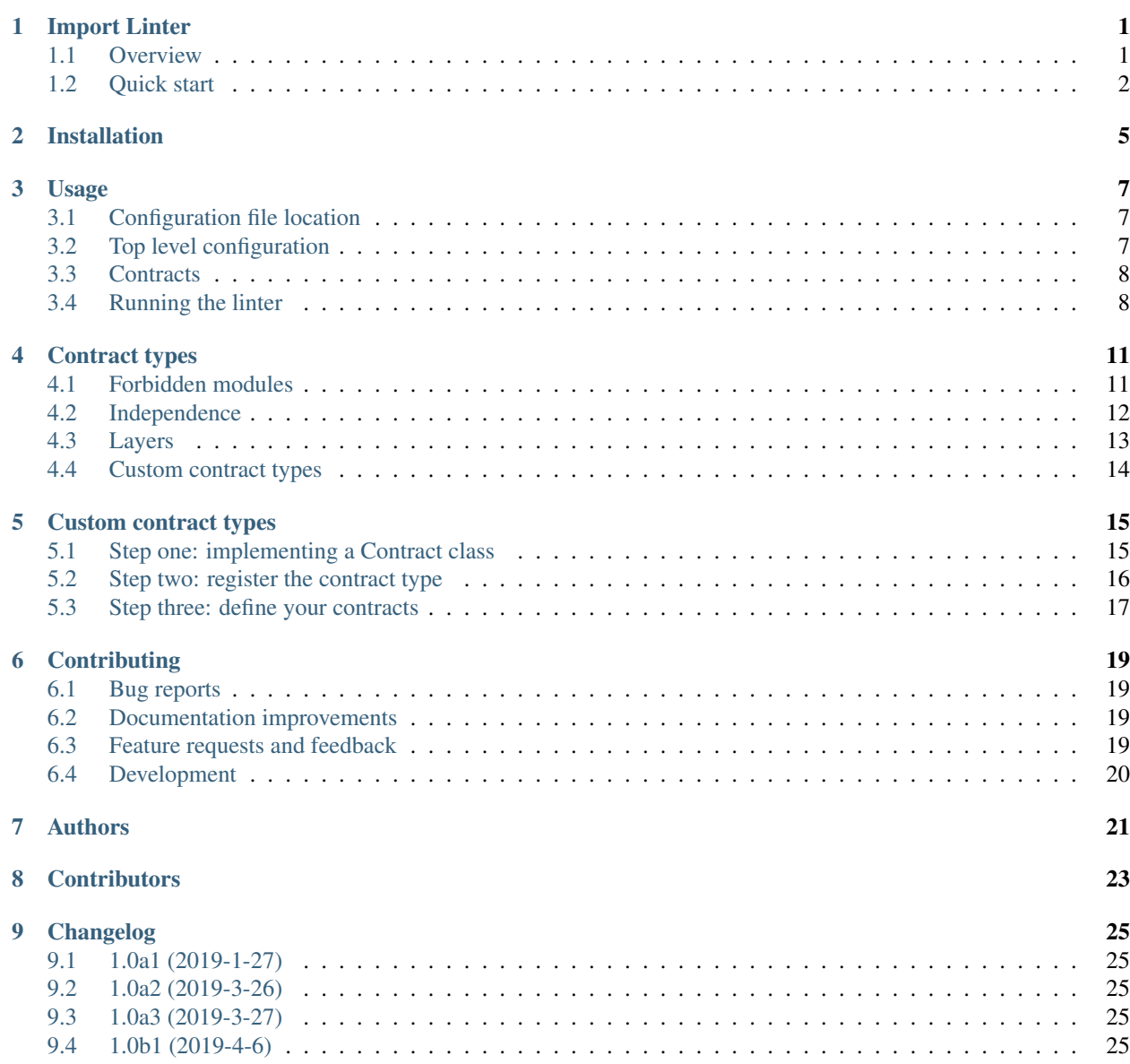

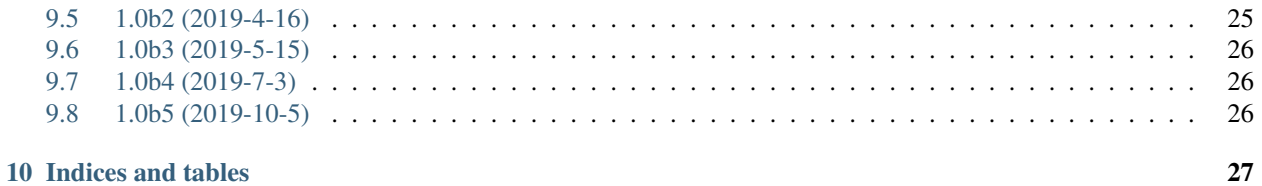

## CHAPTER<sup>1</sup>

### Import Linter

<span id="page-4-0"></span>Import Linter allows you to define and enforce rules for the imports within and between Python packages.

- Free software: BSD license
- Documentation: [https://import-linter.readthedocs.io.](https://import-linter.readthedocs.io)

Warning: This software is currently in beta. It is undergoing active development, and breaking changes may be introduced between versions. However, due to it being a development tool (rather than something that needs to be installed on a production system), it may be suitable for inclusion in your testing pipeline. It also means we actively encourage people to try it out and [submit bug reports.](https://import-linter.readthedocs.io/en/latest/contributing.html#bug-reports)

### <span id="page-4-1"></span>**1.1 Overview**

Import Linter is a command line tool to check that you are following a self-imposed architecture within your Python project. It does this by analysing the imports between all the modules in one or more Python packages, and compares this against a set of rules that you provide in a configuration file.

The configuration file contains one or more 'contracts'. Each contract has a specific type, which determines the sort of rules it will apply. For example, the forbidden contract type allows you to check that certain modules or packages are not imported by parts of your project.

Import Linter is particularly useful if you are working on a complex codebase within a team, when you want to enforce a particular architectural style. In this case you can add Import Linter to your deployment pipeline, so that any code that does not follow the architecture will fail tests.

If there isn't a built in contract type that fits your desired architecture, you can define a custom one.

### <span id="page-5-0"></span>**1.2 Quick start**

Install Import Linter:

pip install import-linter

Decide on the dependency flows you wish to check. In this example, we have decided to make sure that myproject. foo has dependencies on neither myproject.bar nor myproject.baz, so we will use the forbidden contract type.

Create an .importlinter file in the root of your project to define your contract(s). In this case:

```
[importlinter]
root_package = myproject
[importlinter:contract:1]
name=Foo doesn't import bar or baz
type=forbidden
source_modules=
   myproject.foo
forbidden_modules=
   myproject.bar
   myproject.baz
```
Now, from your project root, run:

lint-imports

If your code violates the contract, you will see an error message something like this:

```
=============
Import Linter
=============
---------
Contracts
---------
Analyzed 23 files, 44 dependencies.
-----------------------------------
Foo doesn't import bar or baz BROKEN
Contracts: 1 broken.
  ----------------
Broken contracts
 ----------------
Foo doesn't import bar or baz
                 -----------------------------
myproject.foo is not allowed to import myproject.bar:
    myproject.foo.blue -> myproject.utils.red (1.16)
    myproject.utils.red -> myproject.utils.green (l.1)
    myproject.utils.green -> myproject.bar.yellow (l.3)
```
For more details, see *[Usage](#page-10-0)*.

Installation

<span id="page-8-0"></span>At the command line:

pip install import-linter

### Usage

### <span id="page-10-1"></span><span id="page-10-0"></span>**3.1 Configuration file location**

Before running the linter, you need to supply configuration in a file, in INI format. Import Linter will look in the current directory for one of the following files:

- setup.cfg
- .importlinter

(Different filenames / locations can be specified as a command line argument, see below.)

### <span id="page-10-2"></span>**3.2 Top level configuration**

Your file must contain an importlinter section providing top-level (i.e. non-contract based) configuration:

```
[importlinter]
root_package = mypackage
# Optional:
include_external_packages = True
```
Or, with multiple root packages:

```
[importlinter]
root_packages=
   packageone
   packagetwo
# Optional:
include_external_packages = True
```
#### Options:

- root package: The name of the top-level Python package to validate. This package must be importable: usually this means it is has been installed using pip, or it's in the current directory. (Either this or root\_packages is required.)
- root\_packages: The names of the top-level Python packages to validate. This should be used in place of root\_package if you want to analyse the imports of multiple packages. (Either this or root\_package is required.)
- include\_external\_packages: Whether to include external packages when building the import graph. Unlike root packages, external packages are *not* statically analyzed, so no imports from external packages will be checked. However, imports *of* external packages will be available for checking. Not every contract type uses this. For more information, see [the Grimp build\\_graph documentation.](https://grimp.readthedocs.io/en/latest/usage.html#grimp.build_graph) (Optional.)

### <span id="page-11-0"></span>**3.3 Contracts**

Additionally, you will want to include one or more contract configurations. These take the following form:

```
[importlinter:contract:1]
name = Contract One
type = some_contract_type
(additional options)
[importlinter:contract:2]
name = Contract Two
type = another_contract_type
(additional options)
```
Notice each contract has its own INI section, which begins importlinter:contract: and ends in an arbitrary, unique code (in this example, the codes are 1 and 2). These codes are purely to adhere to the INI format, which does not allow duplicate section names.

Every contract will always have the following key/value pairs:

- name: A human-readable name for the contract.
- type: The type of contract to use (see *[Contract types](#page-14-0)*.)

Each contract type defines additional options that you supply here.

### <span id="page-11-1"></span>**3.4 Running the linter**

Import Linter provides a single command: lint-imports.

Running this will check that your project adheres to the contracts you've defined.

#### Arguments:

• --config: The configuration file to use. If not supplied, Import Linter will look for setup.cfg or . importlinter in the current directory. (Optional.)

#### Default usage:

lint-imports

Using a different filename or location:

lint-imports --config path/to/alternative-config.ini

### Contract types

### <span id="page-14-1"></span><span id="page-14-0"></span>**4.1 Forbidden modules**

*Type name:* forbidden

Forbidden contracts check that one set of modules are not imported by another set of modules.

Descendants of each module will be checked - so if mypackage. one is forbidden from importing mypackage. two, then mypackage.one.blue will be forbidden from importing mypackage.two.green. Indirect imports will also be checked.

External packages may also be forbidden.

#### Examples:

```
[importlinter]
root_package = mypackage
[importlinter:contract:1]
name = My forbidden contract (internal packages only)
type = forbidden
source_modules =
   mypackage.one
   mypackage.two
   mypackage.three.blue
forbidden_modules =
   mypackage.four
   mypackage.five.green
ignore_imports =
   mypackage.one.green -> mypackage.utils
   mypackage.two -> mypackage.four
```
#### **[importlinter]**

```
root_package = mypackage
include_external_packages = True
```
(continues on next page)

(continued from previous page)

```
[importlinter:contract:1]
name = My forbidden contract (internal and external packages)
type = forbidden
source_modules =
   mypackage.one
   mypackage.two
forbidden_modules =
   mypackage.three
   django
   requests
ignore_imports =
   mypackage.one.green -> sqlalchemy
```
#### Configuration options

Configuration options:

- source\_modules: A list of modules that should not import the forbidden modules.
- forbidden\_modules: A list of modules that should not be imported by the source modules. These may include root level external packages (i.e. django, but not django.db.models). If external packages are included, the top level configuration must have internal\_external\_packages = True.
- ignore\_imports: A list of imports, each in the form mypackage.foo.importer -> mypackage. bar.imported. These imports will be ignored: if the import would cause a contract to be broken, adding it to the list will cause the contract be kept instead. (Optional.)

### <span id="page-15-0"></span>**4.2 Independence**

*Type name:* independence

Independence contracts check that a set of modules do not depend on each other.

They do this by checking that there are no imports in any direction between the modules, even indirectly.

Example:

```
[importlinter:contract:1]
name = My independence contract
type = independence
modules =
   mypackage.foo
   mypackage.bar
   mypackage.baz
ignore_imports =
   mypackage.bar.green -> mypackage.utils
   mypackage.baz.blue -> mypackage.foo.purple
```
#### Configuration options

- modules: A list of modules/subpackages that should be independent from each other.
- ignore imports: A list of imports, each in the form mypackage.foo.importer  $\rightarrow$  mypackage. bar.imported. These imports will be ignored: if the import would cause a contract to be broken, adding it to the list will cause the contract be kept instead. (Optional.)

### <span id="page-16-0"></span>**4.3 Layers**

*Type name:* layers

Layers contracts enforce a 'layered architecture', where higher layers may depend on lower layers, but not the other way around.

They do this by checking, for an ordered list of modules, that none higher up the list imports anything from a module lower down the list, even indirectly.

Layers are required by default: if a layer is listed in the contract, the contract will be broken if the layer doesn't exist. You can make a layer optional by wrapping it in parentheses.

You may also define a set of 'containers'. These allow for a repeated pattern of layers across a project. If containers are provided, these are treated as the parent package of the layers.

Examples

```
[importlinter]
root_package = mypackage
[importlinter:contract:1]
name = My three-tier layers contract
type = layers
layers=
   mypackage.high
   mypackage.medium
   mypackage.low
```
This contract will not allow imports from lower layers to higher layers. For example, it will not allow mypackage. low to import mypackage.high, even indirectly.

```
[importlinter]
root_packages=
   high
   medium
    low
[importlinter:contract:1]
name = My three-tier layers contract (multiple root packages)
type = layers
layers=
   high
   medium
    low
```
This contract is similar to the one above, but is suitable if the packages are not contained within a root package (i.e. the Python project consists of several packages in a directory that does not contain an *\_\_init\_\_.py* file). In this case, high, medium and low all need to be specified as root\_packages in the [importlinter] configuration.

```
[importlinter:contract:1]
name = My multiple package layers contract
type = layers
layers=
   high
    (medium)
    low
containers=
```
(continues on next page)

(continued from previous page)

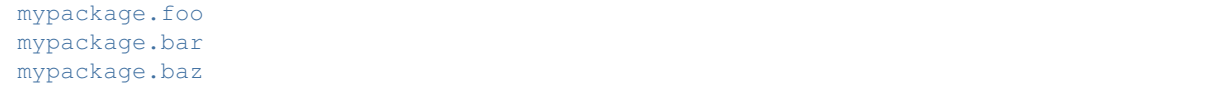

In this example, each container has its own layered architecture. For example, it will not allow mypackage.foo. low to import mypackage.foo.high. However, it will allow mypackage.foo.low to import mypackage. bar.high, as they are in different containers:

Notice that medium is an optional layer. This means that if it is missing from any of the containers, Import Linter won't complain.

#### Configuration options

- layers: An ordered list with the name of each layer module. If containers are specified, then these names must be *relative to the container*. The order is from higher to lower level layers. Layers wrapped in parentheses (e.g.  $(100)$ ) will be ignored if they are not present in the file system.
- containers: List of the parent modules of the layers, as *absolute names* that you could import, such as mypackage.foo. (Optional.)
- ignore\_imports: A list of imports, each in the form mypackage.foo.importer -> mypackage. bar.imported. These imports will be ignored: if the import would cause a contract to be broken, adding it to the list will cause the contract be kept instead. (Optional.)

### <span id="page-17-0"></span>**4.4 Custom contract types**

If none of the built in contract types meets your needs, you can define a custom contract type: see *[Custom contract](#page-18-0) [types](#page-18-0)*.

### Custom contract types

<span id="page-18-0"></span>If none of the built in contract types serve your needs, you can define a custom contract type. The steps to do this are:

- 1. Somewhere in your Python path, create a module that implements a Contract class for your supplied type.
- 2. Register the contract type in your configuration file.
- 3. Define one or more contracts of your custom type, also in your configuration file.

### <span id="page-18-1"></span>**5.1 Step one: implementing a Contract class**

You define a custom contract type by subclassing importlinter. Contract and implementing the following methods:

• **check (graph)**: Given an import graph of your project, return a ContractCheck describing whether the contract was adhered to.

#### Arguments:

– graph: a Grimp ImportGraph of your project, which can be used to inspect / analyse any dependencies. For full details of how to use this, see the [Grimp documentation.](https://grimp.readthedocs.io)

#### Returns:

- An importlinter.ContractCheck instance. This is a simple dataclass with two attributes, kept (a boolean indicating if the contract was kept) and metadata (a dictionary of data about the check). The metadata can contain anything you want, as it is only used in the render\_broken\_contract method that you also define in this class.
- render broken contract(check):

Renders the results of a broken contract check. For output, this should use the importlinter. output module.

#### Arguments:

– check: the ContractCheck instance returned by the check method above.

#### Contract fields

A contract will usually need some further configuration. This can be done using *fields*. For an example, see importlinter.contracts.layers.

#### Example custom contract

```
from importlinter import Contract, ContractCheck, fields, output
class ForbiddenImportContract(Contract):
    """
    Contract that defines a single forbidden import between
    two modules.
    "''"importer = fields.StringField()
    imported = fields.StringField()
    def check(self, graph):
        forbidden_import_details = graph.get_import_details(
            importer=self.importer,
            imported=self.imported,
        \lambdaimport_exists = bool(forbidden_import_details)
        return ContractCheck(
            kept=not import_exists,
            metadata={
                'forbidden_import_details': forbidden_import_details,
            }
        )
    def render_broken_contract(self, check):
        output.print_error(
            f'{self.importer} is not allowed to import {self.imported}:',
            bold=True,
        )
        output.new_line()
        for details in check.metadata['forbidden_import_details']:
            line_number = details['line_number']
            line_contents = details['line_contents']
            output.indent_cursor()
            output.print_error(f'{self.importer}:{line_number}: {line_contents}')
```
### <span id="page-19-0"></span>**5.2 Step two: register the contract type**

In the [importlinter] section of your configuration file, include a list of contract\_types that map type names onto the Python path of your custom class:

```
[importlinter]
root_package_name = mypackage
contract_types =
    forbidden_import: somepackage.contracts.ForbiddenImportContract
```
### <span id="page-20-0"></span>**5.3 Step three: define your contracts**

You may now use the type name defined in the previous step to define a contract:

**[importlinter:contract:1]** name = My custom contract type = forbidden\_import importer = mypackage.foo imported = mypackage.bar

### **Contributing**

<span id="page-22-0"></span>Contributions are welcome, and they are greatly appreciated! Every little bit helps, and credit will always be given.

### <span id="page-22-1"></span>**6.1 Bug reports**

When [reporting a bug](https://github.com/seddonym/import-linter/issues) please include:

- Your operating system name and version.
- Any details about your local setup that might be helpful in troubleshooting.
- Detailed steps to reproduce the bug.

### <span id="page-22-2"></span>**6.2 Documentation improvements**

Nameless could always use more documentation, whether as part of the official Nameless docs, in docstrings, or even on the web in blog posts, articles, and such.

### <span id="page-22-3"></span>**6.3 Feature requests and feedback**

The best way to send feedback is to file an issue at [https://github.com/seddonym/import-linter/issues.](https://github.com/seddonym/import-linter/issues)

If you are proposing a feature:

- Explain in detail how it would work.
- Keep the scope as narrow as possible, to make it easier to implement.
- Remember that this is a volunteer-driven project, and that code contributions are welcome :)

### <span id="page-23-0"></span>**6.4 Development**

To set up *import-linter* for local development:

- 1. Fork [import-linter](https://github.com/seddonym/import-linter) (look for the "Fork" button).
- 2. Clone your fork locally:

git clone git**@github**.com:your\_name\_here/import-linter.git

3. Create a branch for local development:

```
git checkout -b name-of-your-bugfix-or-feature
```
Now you can make your changes locally.

4. When you're done making changes, run all the checks, doc builder and spell checker with [tox](https://tox.readthedocs.io/en/latest/install.html) one command:

```
tox
```
5. Commit your changes and push your branch to GitHub:

```
git add .
git commit -m "Your detailed description of your changes."
git push origin name-of-your-bugfix-or-feature
```
6. Submit a pull request through the GitHub website.

#### **6.4.1 Pull Request Guidelines**

If you need some code review or feedback while you're developing the code just make the pull request.

For merging, you should:

- [1](#page-23-1). Include passing tests  $(run \text{to} x)^1$ .
- 2. Update documentation when there's new API, functionality etc.
- 3. Add a note to CHANGELOG.rst about the changes.
- 4. Add yourself to AUTHORS.rst.

#### **6.4.2 Tips**

To run a subset of tests:

```
tox -e envname -- pytest -k test_myfeature
```
To run all the test environments in *parallel* (you need to pip install detox):

detox

<span id="page-23-1"></span><sup>&</sup>lt;sup>1</sup> If you don't have all the necessary python versions available locally you can rely on Travis - it will [run the tests](https://travis-ci.org/seddonym/import-linter/pull_requests) for each change you add in the pull request.

It will be slower though . . .

Authors

<span id="page-24-0"></span>• David Seddon - <https://seddonym.me>

**Contributors** 

<span id="page-26-0"></span>• Anthony Sottile - <https://github.com/asottile>

## CHAPTER<sup>9</sup>

### Changelog

### <span id="page-28-1"></span><span id="page-28-0"></span>**9.1 1.0a1 (2019-1-27)**

• Release blank project on PyPI.

### <span id="page-28-2"></span>**9.2 1.0a2 (2019-3-26)**

• First usable alpha release.

### <span id="page-28-3"></span>**9.3 1.0a3 (2019-3-27)**

• Include the ability to build the graph with external packages.

### <span id="page-28-4"></span>**9.4 1.0b1 (2019-4-6)**

- Improve error handling of modules/containers not in the graph.
- Return the exit code correctly.
- Run lint-imports on Import Linter itself.
- Allow single values in ListField.

### <span id="page-28-5"></span>**9.5 1.0b2 (2019-4-16)**

• Update to Grimp v1.0b9, fixing error with using importlib.util.find\_spec.

### <span id="page-29-0"></span>**9.6 1.0b3 (2019-5-15)**

• Update to Grimp v1.0b10, fixing Windows incompatibility.

### <span id="page-29-1"></span>**9.7 1.0b4 (2019-7-3)**

- Add <https://pre-commit.com> configuration.
- Use find\_shortest\_chains instead of find\_shortest\_chain on the Grimp import graph.
- Add Forbidden Modules contract type.

### <span id="page-29-2"></span>**9.8 1.0b5 (2019-10-5)**

- Allow multiple root packages.
- Make containers optional in Layers contracts.

Indices and tables

- <span id="page-30-0"></span>• genindex
- modindex
- search